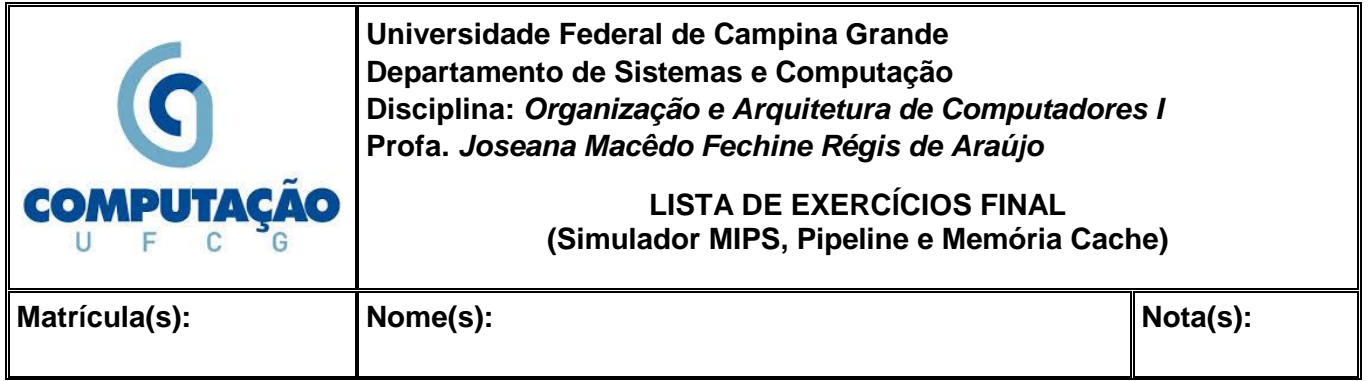

**Obs.:** Esta atividade deverá ser realizada por uma equipe de 02 (dois) alunos.

## **ATIVIDADE PRÁTICA – SIMULAÇÃO DE UMA MÁQUINA MIPS, PIPELINE E MEMÓRIA CACHE**

**Objetivos da Atividade:** Conhecer um simulador para uma Máquina MIPS, o comportamento de um processador com implementação usando pipeline e analisar o funcionamento da Memória Cache (Mapeamento Direto e Mapeamento Associativo).

## **SIMULADOR**:

- Download [\(clique aqui\)](https://drive.google.com/file/d/1Ma4xYYHYoV8EUOTpcfwPO3nXKiaIUTq_/view)
- Tutoriais:
	- o [Simulador MIPS -](http://www.dsc.ufcg.edu.br/~joseana/OAC_SimuladorMIPS_Tutorial.pdf) Tutorial
	- o Informações complementares para instalação estão disponíveis [aqui.](https://www.kth.se/social/course/IS1500/page/software-for-labs/)
	- o Tutorial: [MipsIT Integrated Development Environment and the Mips Simulator](http://www.eit.lth.se/fileadmin/eit/courses/eit090/MipsIt/MipsITEnvRef.html)
	- o **Todo o material necessário está disponível [aqui.](http://www.dsc.ufcg.edu.br/~joseana/MipsIT.rar)**
	- Simuladores que implementam o MIPS com pipeline:
		- o MipsPipeS.exe (emula um processador com pipeline simples sem resolução de conflitos por hardware);
		- o MipsPipeXL.exe (emula um processador implementado em pipeline que possui unidade de adiantamento).
		- o **IMPORTANTE**: Os simuladores de Pipeline estão na pasta MipsIt.

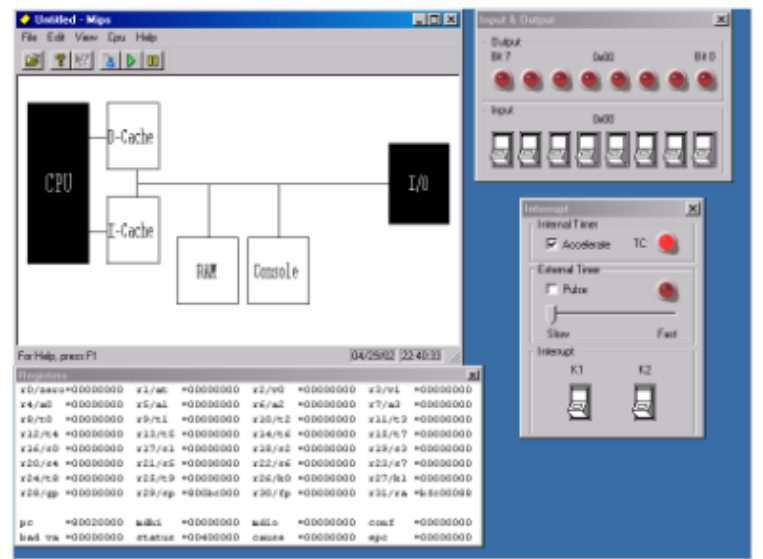

Figure . The system simulator with CPU register and I/O-device windows open.

| <b>Memory</b> | Address   Contant           |                    | Label                                     |                |                         | 圖 |
|---------------|-----------------------------|--------------------|-------------------------------------------|----------------|-------------------------|---|
|               | MULENUAL.                   | ME AVAILABLE ARE   |                                           | Ad.            | SME, USES (S201)        |   |
|               | SIL20A90                    | SF EX 01-18        |                                           | UT             | 8201, D-121082791       |   |
|               | 03020494                    | <b>OF R1 07 16</b> |                                           | 37             | FIT. Dold Fab!          |   |
|               | 03020890                    | 09 IO 01 10        |                                           | 17.            | 916. Ox10 (929)         |   |
|               | <b>MULTIMARE</b>            | 011 503 012 020    |                                           | <b>JE.</b>     | 2301                    |   |
|               | SILZONAL 27 FD 01 20        |                    |                                           |                | ADSTURI 429, 429, 0x20  |   |
|               | 03E20AM4 02 02 03 02        |                    | 一下病化                                      | 177            | \$02,050022             |   |
|               | MULSTOARN                   | MC 42 UB YU        |                                           |                | A.A. 2002, USAVE (2002) |   |
|               | <b>STEPHANE</b>             | 22.30-39.38        |                                           | ATETH-         | <b>STR. STR. DuPPeP</b> |   |
|               | 00020400                    | AF DE 01 10        |                                           | <b>ST 100</b>  | \$00. Ox10(\$20)        |   |
|               | 93020824                    | 03 30 31 21        |                                           | ADD D          | 190, 199, 100           |   |
|               | <b>SILVENSY 14 40 01 06</b> |                    |                                           | <b>NETER</b>   | 2001, 2002, Dark        |   |
|               | <b>SILIGNED AT THIS 14</b>  |                    |                                           | <b>ST</b>      | #31, Oxid #251          |   |
|               | 00E20ACE 24 02 03 04        |                    |                                           | 300.00         | 902, 900, Dx1           |   |
|               | 2010/08/04 11:              | 300 000 300 000    |                                           | Add -          | FOL. DISTIN             |   |
|               | 83520405                    | AC 22 08 70        |                                           | <b>STILLER</b> | #02, Osw71(401)         |   |
|               | ODE20ACE                    | 00 00 02 00        |                                           | <b>JAL</b>     | 050200                  |   |
|               | 93120ADI 03 00 03 00        |                    |                                           | 8126           |                         |   |
|               | SILVENIA BL ED 64 21        |                    |                                           | ATCH -         | 179, 120, 110,          |   |
|               | 00020400 0F 07 03 16        |                    |                                           | <b>MT</b>      | \$51, 0x14(\$25)        |   |
|               | <b>GERMANY</b>              | 98 E2 01 10        |                                           | 37.            | 990. Coll (922)         |   |
|               | SCIENTIARE OR ROLL ON THE   |                    |                                           | аL.            | 2301                    |   |
|               | SILVOID 27 ED 01 16         |                    |                                           | AND THE        | \$29, \$29, 0x15        |   |
|               | <b>OBECOARD</b>             | 03 00 03 00        |                                           | <b>NDF</b>     |                         |   |
|               | MULSALLEL OU DO US OU       |                    |                                           | 調査科            |                         |   |
|               |                             |                    | sargnated at the SP co. Addressed Aft and |                | any, related.           |   |
|               | 03020AP4 04 42 03 00        |                    |                                           | ORT.           | \$02, \$02, 0x00        |   |
|               | THE \$11, LASTIC: :: \$1-T  |                    |                                           |                |                         |   |
|               | Address aude   Vitted       |                    | Vession Avenue                            |                | Track su PC             |   |

Figure . The memory view in the simulator.

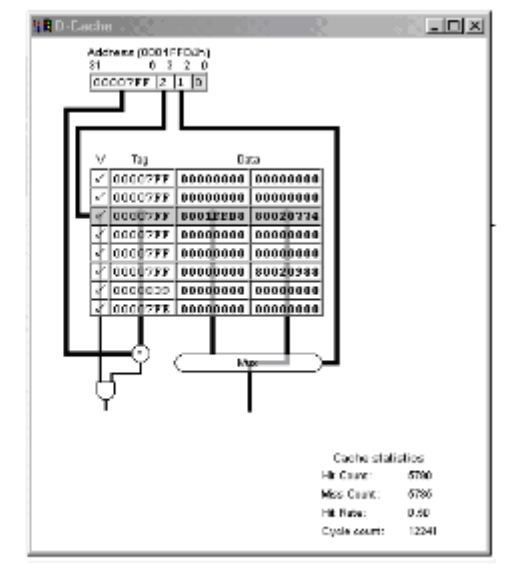

Figure . The animated cache view.

**ATIVIDADE 1**: Avaliar o funcionamento do simulador MipsIt para executar programas escritos em linguagem de máquina do MIPS. Instruções de uso disponíveis em [MipsIt.](http://www.cin.ufpe.br/~if674/arquivos/2018.1/Aulas%20de%20Laboratorio/tutorialMipsItAlterado.pdf) Uma vez que o código foi carregado no simulador, a janela de simulação é aberta e é possível verificar os registradores (clicando no desenho da CPU) ou a Memória (clicando no desenho RAM). Responder as questões a seguir (capturar telas para facilitar a explicação de cada item).

- a) Qual o número de registradores? Explicar a função de cada registrador.
- b) Qual o tamanho do dado a ser processado?
- c) Qual o tamanho das instruções?
- d) Clicar apenas na CPU e na RAM e descrever o que é possível observar em cada um destes módulos.
- e) Executar o programa passo a passo e descrever o que faz cada instrução e o que faz o programa e informar o conteúdo final dos registradores envolvidos.

.data

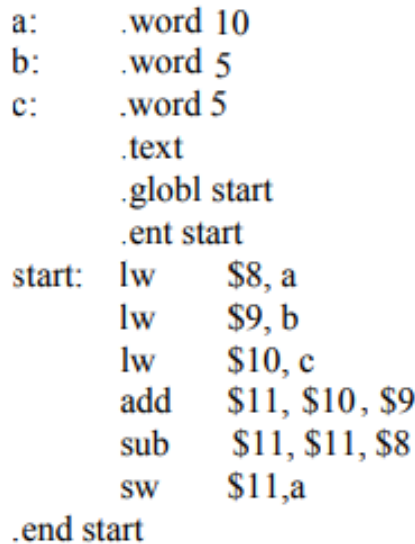

**ATIVIDADE 2**: Criar um novo projeto e digitar o programa abaixo. Carregar o programa no simulador (MipsPipeS.exe).

#include  $\langle$ reg.h $>$ .set noreorder .text .globl start .ent start start: add  $t2$ ,  $t0$ ,  $t1$  nop nop nop .end start

- a) Iniciar t0 e t1 com os valores 11 e 6 (diretamente na janela que mostra os registradores) e executar o programa passo a passo. Descrever o que acontece quando as instruções entram em cada estágio do pipeline (IF, ID, EX, MEM, WB)? Descrever todos os sinais, as mudanças nos registradores e outros efeitos (de forma detalhada).
- b) Quantos ciclos são necessários para execução da instrução add  $t2$ ,  $t0$ ,  $t1$ . Qual o tempo necessário para execução desta instrução?
- c) Quantos ciclos são necessários para obtenção do resultado da operação no registrador?
- d) Qual o tempo total necessário para execução do programa?

**ATIVIDADE 3**: Executar o programa abaixo atribuindo os valores 11, 6 e 7 aos registradores t0, t1 e t4, respectivamente (editar os valores diretamente na janela dos registradores).

#include  $\langle$ reg.h $>$ .set noreorder .text .globl start .ent start start: add  $t2$ ,  $t0$ ,  $t1$ sub  $t3, t2, t4$ nop nop nop .end start

- a) Após quantos ciclos o registrador t2 recebe o resultado correto?
- b) Após quantos ciclos este valor é necessário na segunda instrução?
- c) Qual o problema neste programa e como esse problema pode ser resolvido?
- d) Executar o mesmo programa usando o simulador MipsPipeXL.exe.
- e) O pipeline executa corretamente? Justifique sua resposta.

**ATIVIDADE 4**: Avaliar o funcionamento do simulador conforme instruções disponíveis em [MipsIT](https://www.kth.se/social/files/54be5a62f276544b6e69b211/mipsitintro.pdf)  [Integrated Development Environment and the Mips Simulator.](https://www.kth.se/social/files/54be5a62f276544b6e69b211/mipsitintro.pdf) Para tanto, deverão ser executados os programas [strcpy.c](http://www.dsc.ufcg.edu.br/~joseana/strcpy.c), e [matriz.c](http://www.dsc.ufcg.edu.br/~joseana/matriz.c) (informações complementares, clique [aqui](https://www.kth.se/social/course/IS1500/page/labs-56/) e [aqui\)](https://www.kth.se/social/course/IS1500/page/software-for-labs/). Para cada programa, responder as questões a seguir.

- a) Descrever o que faz o programa;
- b) Para cada execução, informar o que está contido no Módulo CPU;
- c) Para cada execução, informar o que está contido no Módulo Memória Principal (RAM);
- d) Na primeira execução, desabilitar o uso do Módulo Memória Cache, o qual é composto da Cache de Dados (D-Cache) e da Cache de Instruções (I-Cache) e informar o que é possível observar;
- e) Na segunda execução, habilitar o uso do Módulo Memória Cache, o qual é composto da Cache de Dados (D-Cache) e da Cache de Instruções (I-Cache) e informar o que é possível observar.

**ATIVIDADE 5**: O programa em C abaixo contém duas subrotinas as quais retornam a soma de todos elementos da matriz. A única diferença entre as duas subrotinas é que elas visitam os elementos da matriz em uma ordem diferente. Este fato não parece ser importante, entretanto com o uso da memória cache, a diferença pode ser substancial.

- a) Analisar o código cuidadosamente de forma a entender em qual ordem os elementos da matriz são chamados. Explicar como este posicionamento se reflete na Memória Principal ou física.
- b) O que ocorre quando há uma falta na cache?
- c) O que ocorre quando há um acerto na cache?
- d) Qual a função da tag ou rótulo de memória?

```
/*
 * Laboratory Exercise 8, Home Assignment 1
 * Written by Jan Eric Larsson, 24 February 1999
 *
 */
#include <stdio.h>
#include <idt_entrypt.h>
#define N 16
int A[N][N];
int SumByColRow (int Matrix[N][N])
{
   int i, j, Sum = 0, Time;
   timer_start();
   for (j = 0; j < N; j ++) {
     for (i = 0; i < N; i ++) {
       Sum += Matrix[i][j];
     }
   }
   Time = timer_stop();
  printf("SumByColRow time: %d\n", Time);
   return Sum;
}
```

```
int SumByRowCol (int Matrix[N][N])
{
   int i, j, Sum = 0, Time;
   flush_cache();
   timer_start();
   for (i = 0; i < N; i ++) {
     for (j = 0; j < N; j ++) {
       Sum += Matrix[i][j];
     }
   }
   Time = timer_stop();
   printf("SumByRowCol time: %d\n", Time);
   return Sum;
}
main ()
{
   int a, b;
   printf ("Lista de Exercícios de Cache:\n");
   a = SumByColRow (A);
  b = SumByRowCol (A);
   printf ("Resultados das somas %d e %d\n", a, b);
}
```
## **Fontes:**

- 1. **Usando o simulador MIPS**. Disponível em [http://www.cin.ufpe.br/~if674/index\\_arquivos/2012\\_02/tutorialMipsIt.pdf](http://www.cin.ufpe.br/~if674/index_arquivos/2012_02/tutorialMipsIt.pdf). Último acesso em 25 de julho de 2018.
- 2. **IS1200 Datorteknik - Getting started with the Cache Exercise**. Disponível em [https://www.kth.se/social/course/IS1500/page/labs-56/.](https://www.kth.se/social/course/IS1500/page/labs-56/) Último acesso em 12 de dezembro de 2018.
- 3. **MipsIt-A Simulation and Development Environment Using Animation**. Disponível em [http://www.docstoc.com/docs/15480715/MipsIt%E2%80%94A-Simulation-and-](http://www.docstoc.com/docs/15480715/MipsIt%E2%80%94A-Simulation-and-Development-Environment-Using-Animation)[Development-Environment-Using-Animation](http://www.docstoc.com/docs/15480715/MipsIt%E2%80%94A-Simulation-and-Development-Environment-Using-Animation) . Último acesso em 12 de dezembro de 2018.
- 4. **Lista de Exercício – Memória Cache – Infra-Estrutura de Hardware**. Disponível em [www.cin.ufpe.br/~rosf/public\\_html/Lista](file:///C:/Users/Asus-PC/AppData/Joseana/www.cin.ufpe.br/~rosf/public_html/ListaCache-04-2.doc)**Cache**-04-2.doc . Último acesso em 12 de dezembro de 2018.
- 5. Infra-Estrutura de Hardware IF674, CIn, UFPE. Disponível [<http://www.cin.ufpe.br/~if674>](http://www.cin.ufpe.br/~if674). Último acesso em 12 de dezembro de 2018.
- 6. Laboratory Exercise 1 Introduction to MipsIt Studio 2000. Disponível em [<https://www.coursehero.com/file/6940575/LearningMaterialICT4v51/>](https://www.coursehero.com/file/6940575/LearningMaterialICT4v51/). Último acesso em 12 de dezembro de 2018.
- 7. Software. Disponível em

[<http://cial.csie.ncku.edu.tw/course/2005\\_Spring\\_Computer\\_Organization/CD/Content/Software/ind](http://cial.csie.ncku.edu.tw/course/2005_Spring_Computer_Organization/CD/Content/Software/index.html#MipsIt) [ex.html#MipsIt>](http://cial.csie.ncku.edu.tw/course/2005_Spring_Computer_Organization/CD/Content/Software/index.html#MipsIt). Último acesso em 12 de dezembro de 2018.